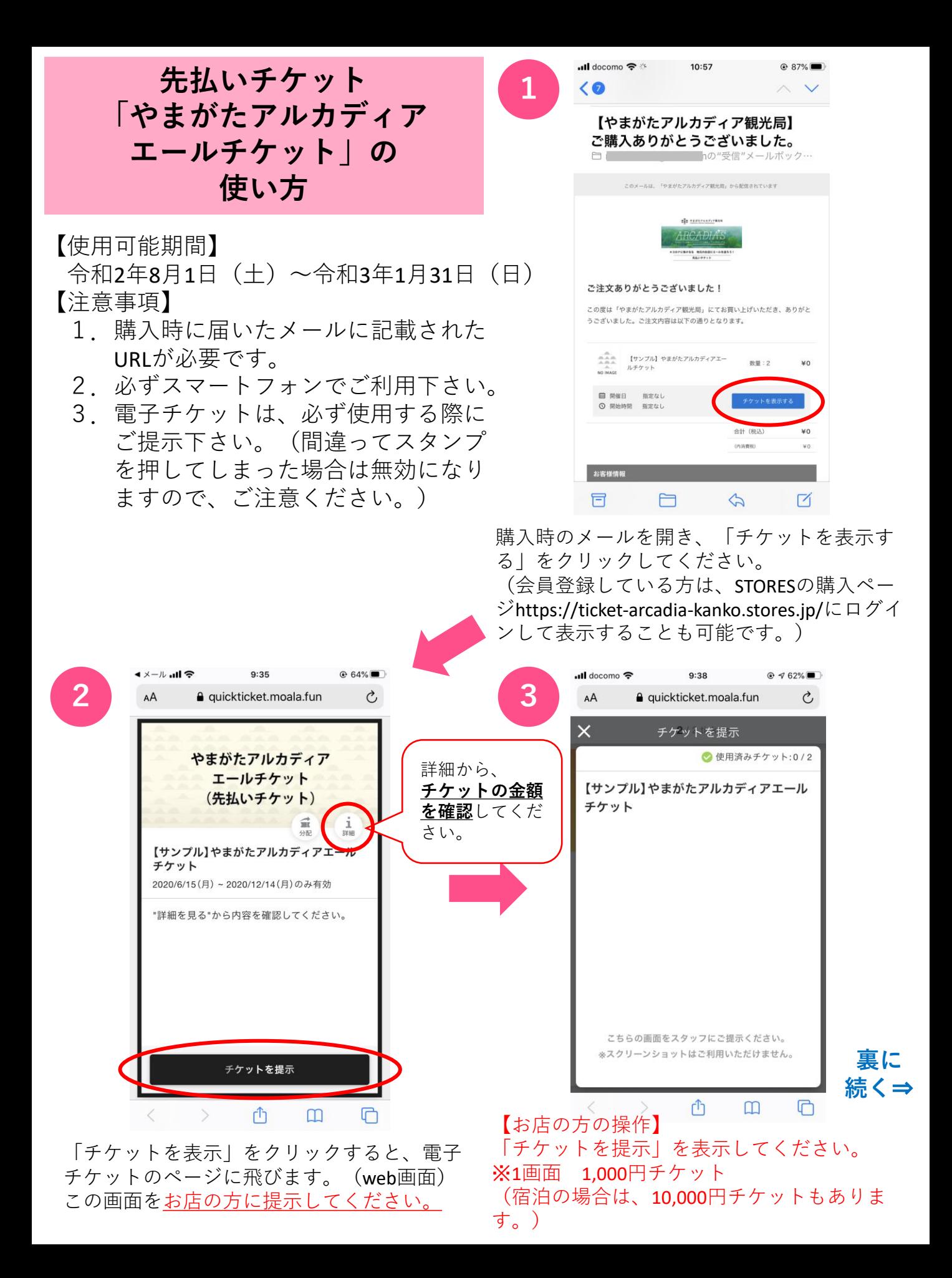

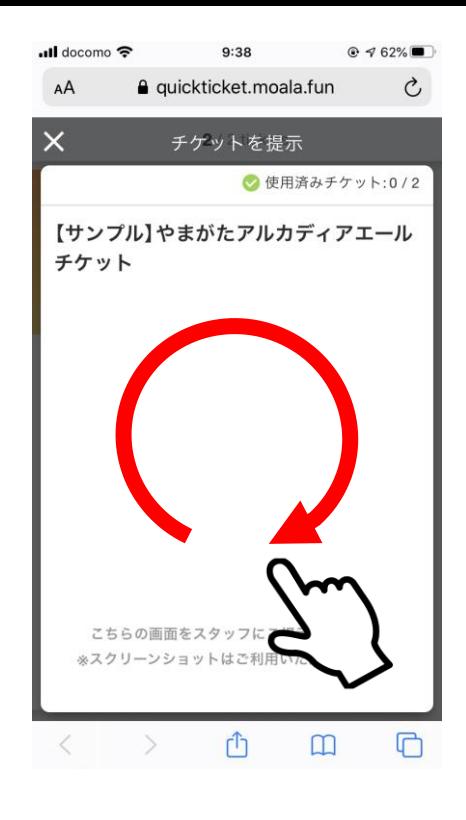

【お店の方の操作】 画面上に〇を描いてください。

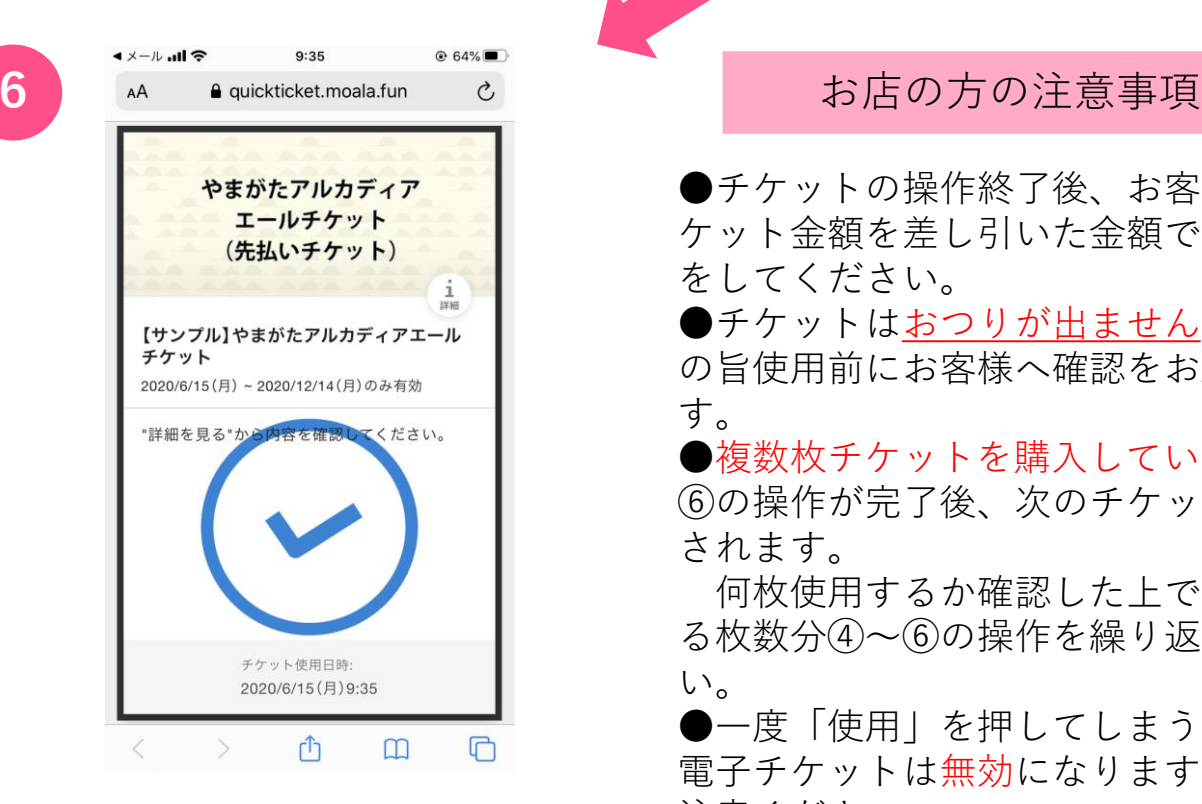

✔マークのスタンプが表示されれば、 使用完了です。

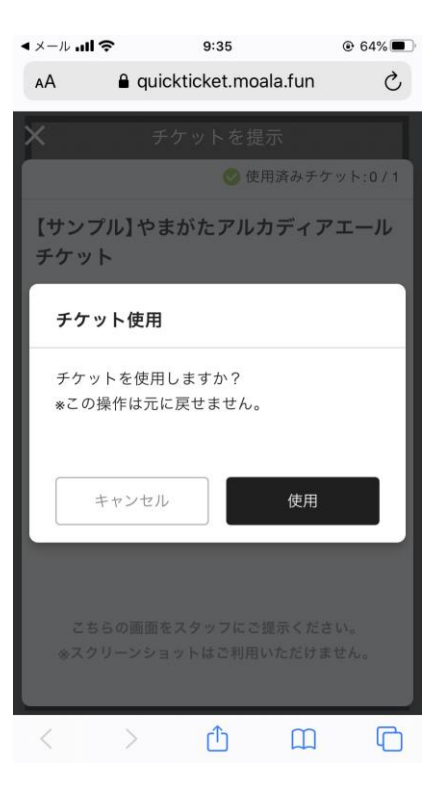

**5**

【お店の方の操作】 「使用」をタッチしてください。

●チケットの操作終了後、お客様とはチ ケット金額を差し引いた金額で会計処理 をしてください。

●チケットはおつりが出ませんので、そ の旨使用前にお客様へ確認をお願いしま す。

●複数枚チケットを購入している場合は、 ⑥の操作が完了後、次のチケットが表示 されます。

何枚使用するか確認した上で、使用す る枚数分④~⑥の操作を繰り返して下さ い。

●一度「使用」を押してしまうと、その 電子チケットは無効になりますので、ご 注意ください。